K ロ ▶ K @ ▶ K 할 ▶ K 할 ▶ 이 할 → 9 Q @

# Počítačové videnie - Metriky podobnosti, Detekcia Tváre

Ing. Viktor Kocur viktor.kocur@fmph.uniba.sk

DAI FMFI UK

21.11.2018

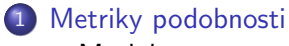

- [Matlab](#page-2-0)
- **•** [Testovanie](#page-3-0)

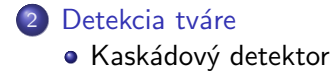

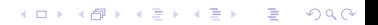

**KORK ERKER ADE YOUR** 

## <span id="page-2-0"></span>Metriky podobnosti v matlabe

#### immse

immse(X, Y) - vráti metriku podobnosti MSE pre dva obrazy X a Y, tie musia mať rovnaké rozmery.

#### ssim

ssim(A, ref) - vráti SSIM obrazu voči refenčnému obrazu ref.

**KORK ERKER ADE YOUR** 

# <span id="page-3-0"></span>Uloha

## Uloha ´

Spočítajte metriky podobosti pre obrázok a jeho úpravou:

- o pridanie šumu (imnoise)
- zmena intenzity (napr.  $+20$ )
- vyhladenie (imgaussfilt)
- · ekvalizácia histogramu (histeq)
- pridanie štvorca do obrázku

# <span id="page-4-0"></span>Kaskádový detektor v matlabe

#### detector

 $d$ etector = vision.CascadeObjectDetector - vráti volatelný objekt, ktorý po zavolaní na obraz vráti bouding boxy

#### detector()

 $b$ bbox = detector(I) - vráti bounding boxy nájdených tvárí v obrázku I, bbox má rozmer  $M \times 4$ , kde M je počet tvárí

#### insertObjectAnnotation

insertObjectAnnotation(I,'rectangle', bbox, 'Face') - vráti obrázok I s pridanými bounding boxmi vo formáte ako výstup z detektora

### Uloha ´

Otestuite dekter na obrázku group.jpg.

## Detektor chodcov

#### Dva detektory

Matlab má dva defaultné detektory chodcov peopleDetectorACF a vision.peopleDetector.

#### $Ú$ loha

Jeden z nich použite (pozrite sa do helpu) aby ste detekovali počet chodcov na prechode pre chodcov pre sekvencie z datasetu.

#### load\_database

Pre zrýchlenie práce môžete použiť load database.m z prvej DÚ.

### $\dot{\textsf{U}}$ loha

Otestujte dekter na obrázku group.jpg.